# **Writing For IWriter: How To Make The Most Money Possible**

If You Want To Write At iWriter Full-Time, Then You Will Want To Read This EBook

By Bellaisa Filippis

# **Copyright Info**

Copyright © 2014 – No part of the eBook may be reproduced, duplicated, given away, transmitted or resold without prior permission from the author. **ALL RIGHTS RESERVED**

**Disclaimer**: The author and publisher of this eBook and any accompanying materials have used their best efforts in preparing this eBook. The advice contained herein may not be suitable for every situation. The views, opinions, and strategies explained in this book reflect the views, opinions, and strategies of the author. This book is sold with the understanding that the author is not engaged in rendering legal, accounting, medical, therapy, counseling, or other professional services. The author shall not be liable for damages arising from the use of this eBook nor responsible for earnings made by readers. The author is NOT associated with iWriter or any of its employees and does not speak on their behalf.

# **Preface**

If you enjoy writing and need to make some quick money, then iWriter has probably been something you have been checking out lately.

They have easy access to a lot of articles on many different topics. They also offer consistent payments directly into your PayPal. Sounds like you could easily make some good money on iWriter, right?

#### Wrong!

Even the best writer on iWriter struggles with making money, and if you want to earn some **real money** and avoid wasting your time, then you will want to apply the techniques in this eBook to your daily to-do list.

This is not a long eBook, but it points out the best habits you can have on iWriter to make the most money possible – and if you need to start making some extra money NOW, then these habits are essential to your success.

Not long ago, I had the luxury of earning a part-time income with iWriter while I worked on blogs and other writing ventures, such as eBooks. I did this for over a year.

Most people online have various streams of passive and active income, and iWriter was my only active source of income.

I was working hard at building my passive income, because I had the luxury to do so. My husband was making great money so I didn't need to pull in too much extra money from iWriter. However, one day he took another job and it paid a little less and, suddenly, I had to quickly rethink the way I interacted with iWriter. It was either that or get an offline job, which I haven't done in years and seemed rather depressing to me.

It was quite a change. I couldn't just earn 'whatever' on iWriter…I had to pull in a certain amount of money a day, and it was far off from what I was making at the time.

Since I've had to pick up my pace, I now know that to earn a decent income on iWriter there are certain things that you have to do. There are certain things that separate the top writers on iWriter from the ones who only make a few bucks here and there, and this eBook is going to talk about what I have learned as I've increased my skills and income.

In this eBook, I'm going to assume that you have passed your 30 initial articles (or whatever it is during the point you read this), and you are ready to write your heart out and make some real money on this site.

However, even if you are just starting out, these tips will help you make the most money possible with the least amount of rejections, which is crucial to gaining an elite status on iWriter.

So, let's get started!

# **Table Of Contents**

**[CHAPTER 1: HOW TO MAKE THE MOST MONEY POSSIBLE](#page-6-0)**

**[CHAPTER 2: HOW TO AVOID REJECTIONS](#page-20-0)**

**[CHAPTER 3: HOW MUCH MONEY CAN YOU REALLY](#page-28-0) MAKE ON IWRITER?**

**[CONCLUSION](#page-30-0)**

# <span id="page-6-0"></span>*Chapter 1: How To Make The Most Money Possible*

This chapter is all about how to ensure that you are writing as much as you can and, therefore, making as much money as you can.

I'm not guaranteeing that you will make millions, but if you use the following tips wisely, then you will make the most money that is possible for YOU to make on iWriter.

These tips and tricks are really all about focus and eliminating time wasters that suck money straight out of your pocket.

In my years online I have found that focus is very important to success. You can get a week's worth of stuff done if you focus on what needs to be done, eliminate all the time wasters, and get down to work.

#### *1. Master The iWriter Editor*

In iWriter, the text editor that you write into is probably one of the most frustrating things I have ever come across on any writing platform I have been on.

You cannot put any HTML into the article because it doesn't carry through after you submit it, and your article ends up looking ridiculous instead of neatly formatted.

Formatting issues have been the result of most of my rejections. When I started, I wrote my articles in word and then pasted them into the iWriter editor – which was a HUGE mistake.

Whether you want to copy from word or the Internet – don't.

If you try to copy and paste from the Internet, the formatting from the copied text will carry through to the editor and mess with your current formatting. Meaning if it has links, bolded text, italics, etc…it will carry through into your editor and when you try to type over it, the type will follow the formatting that you introduced into the article and make your article look ridiculous.

Therefore, before you paste anything into the editor from the Internet, make sure you hit enter a few times in the iWriter editor so that it pastes a few paragraphs down and does not affect the standard text of your article. Then you can start writing from the top of your iWriter editor and not worry about bold, italic, or headings being introduced where you don't want them.

When you try to copy text from word and paste it into your iWriter editor, you will find that after you submit the article there will be a whole bunch of weird

characters in the article – and it will most likely get rejected.

The weird characters are usually where punctuation was, such as apostrophe's and hyphens. Requesters do not like to see that in their articles and won't take the time to reject you, believe me.

I also find that submitting articles copied from word results in one big paragraph after it is submitted. I'm not sure why – it could just be the way my word is set up, but I have seen other people's article get rejected because their article was submitted 'in one big paragraph', and I am sure that they did not format it in that way, which is what makes me think it happens more often than not.

#### **What I Do For Editing Grammar, Spelling, And The Flow of The Article**

I have a system that ensures that my paragraphs are properly spaced and there are no weird characters introduced into my articles when I did not want weird characters introduced.

**Note**: I use Google Chrome as a browser, and I find that when I edit my articles this way on Firefox it looks completely different. Therefore, you may need to do a couple of trial runs to ensure that you are editing your articles properly according to your own person computer. This is one of the reasons I find iWriter's editor so ridiculous.

First, I write directly into the iWriter editor. Then I do a manual edit by reading it over for grammar and spelling mistakes.

You will find that iWriter does show you your spelling mistakes, which is helpful, but I always transfer my finished article to word and do a spell and grammar check there as well.

*I* used to use Grammarly to check my paper, but *I* quickly learned the grammar *mistakes that I commonly made and was able to correct them without the help of Grammarly. It just didn't make much sense for me to pay for Grammarly anymore at that point. However, I do recommend using their service to start if you have problems with your grammar.* 

I make any changes necessary in the iWriter editor itself. I find that copying and pasting my corrected article only results in more formatting errors, so I take note of changes and make them myself.

I then paste my edited version into **Paper Rater**. This site is a free grammar and spelling checker, and as a bonus they check for plagiarism as well. I find that many times I will discover a grammar mistake that I missed while editing manually or through word.

However, I do not edit my article in Paper Rater. Instead, I take notice of any changes I need to make and I make them inside of the iWriter editor.

To say that again in list format:

- 1. I edit manually by reading it over and make changes to grammar, awkward sentences, etc…
- 2. I copy and paste it into Word so that I can review the spelling and grammar.
- 3. I do make any changes that word suggests in the word document, but I do it in the iWriter editor itself.
- 4. I copy and paste the article into Paper Rater.
- 5. I manually make any changes that I need to make inside my iWriter editor.
- 6. Editing for grammar and spelling is done at this point.

#### **How I Format For Paragraphs**

In Google Chrome, I find that I have to hit enter three times in order to make a single space between paragraphs. I don't know why, but I do know that if I only hit enter twice, my paragraphs have no space in between them when I submit my article to the requester.

In firefox this wasn' t an issue. The way it looked in the editor was the way it appeared to the requester. Again, check your submitted article to see how it looks, and if you are worried, ensure you double space between paragraphs. Chances are a requester would be more willing to take an article that looks double spaced than one that is all run together.

If you have bullet points, then hit enter twice after each point. On Google chrome, this results in no spaces between points. If you only hit enter once, the points will all be on the same line.

Note: If you find that your editor is different, please share it on the Facebook page at<https://www.facebook.com/iwriterwriters>

#### **A Note About Bullet Points**

Many requesters want their articles broken up with bullet points. It just makes lists look better, and it is easier to read. However, standard bullet points don't carry through from word to the iWriter editor; they actually disappear altogether when you submit the article!

I have also tried creating bullet points using the notepad functions. I think it is done with alt + 7, but that doesn't carry through when the article is submitted either.

Instead of trying to do regular bullet points, I use (-) for my bullet points or numbers.

For example:

- 3 dogs jumped over the moon
- 2 dogs jumped over the fence
- 0 dogs made it

Using a hyphen always carries through if you do it inside of the iWriter editor or in notepad (not in word). You can also list stuff in 1, 2, 3 format if you want, but manually type in the one numbers instead of formatting the list in word. I have never had a complaint about using a hyphen as a bullet point, and I've used them a lot.

### *2. You Have To Develop Your Research Skills*

Sure, there will be some articles that you can rattle off the top of your head. For instance, I could easily write a whole eBook for someone on the topic of relationships or dating because I have spent over four years online writing about that kind of stuff.

Also, there are many experiences that you have had in life that are going to be helpful when writing. I'm always amazed at how much information is actually sitting inside of my head waiting to get out!

But, because iWriter is full of requests that you have likely had little-to-no experience in, you are going to have to be able to do your research if you want to be able to write the articles quickly and accurately.

When I didn't need to make much money, I could just pick the four golden categories that I'm good at: relationships, self-improvement, pets and health.

Once I needed to make some money, I had to really step it up and take subjects that I was not as familiar with, such as technology, which required me to do a little more research.

It is important to remember that even though the requester is not writing the article for themselves, they likely have a lot of experience in the topic they want written about, and they will spot any false claims or bogus writing that you try to sneak in there. I have seen many rejections occur because the article was full of fluff or incorrect information. Therefore, make sure you research in the right places.

Having good research skills is powerful. I have written complete articles on technology, for example, based off some research, and when I was done I still didn't know what I was talking about. However, the requester was impressed with the article because it used words, thoughts and concepts that made sense.

#### **Where Will You Do Your Research?**

I find that the library is a great place to head to if you are going to work on iWriter.

I can work at home or at coffee shops, but when it comes to research I like to be close to the library.

Libraries are not as quiet as they used to be, but if you take along a good pair of earmuffs or headphones, or something else to block out the noise, then you can really concentrate and have a wealth of information your fingertips.

The Internet is full of information as well, perhaps it even has more than a library, but I find it very easy to locate the specific topic I'm looking for in the library and use information that is not on the Internet due to copyright.

Also, on the Internet, I get very distracted while trying to doing research. I end up on places like YouTube looking for a relevant video to the article I want to write about and then get sidetracked by MY latest recommended video or one of my subscribed channels putting up a new video.

I also end up on Facebook quite a bit when I start poking around the Internet.

My point is that at the library it is much easier to concentrate on the topic at hand and get the research done – as long as you bring a good pair of earmuff or earplugs along!

This is part of the focus thing. You have to put all your focus on iWriter if you want to succeed at iWriter, and the fewer distractions you have while trying to write an article, the better.

#### **How Research Is Done Outside Of iWriter**

If you had all the time in the world, then research could be done in the following way:

- 1. Do a targeted search on the subject
- 2. Read articles about the subject to learn the jargon and get some ideas
- 3. Ask people on relevant forums questions about the subject
- 4. Give yourself some time to reflect and put together an article that is targeted and makes sense

#### **How Research For iWriter Articles Is Done**

- 1. Make a list of things you want to know about the keyword or topic and create an outline using those questions
- 2. Search for articles, videos, or forums relevant to each item in the outline
- 3. Summarize what you find for each point
- 4. Organize the article for proper flow (one idea to the next)
- 5. Edit and submit

Because iWriter is paying by the article, you need to get your articles written and submitted quickly. Research skills come with practice and organization. If you create an outline with key points that will be relevant to the article, then you will have more focus as to what you want to learn and write about.

Often, I use these key points and questions I have used for my outline as headers in the articles. Most requesters don't seem to mind when you put headings into your article to break it up (unless they specifically ask for no headers to be put in.)

The better you become at researching, the quicker you will be able to pick up on relevant jargon and thoughts, and throw them into your article too.

# *3. You Have To Take (Almost) Any Article That Comes Along*

When I first started, I wrote any article that came along in a basic level because I wanted to get to elite level. You have to do this if you want to get out of the basic level. Plus, I was just excited to find a service that I could make quick money at for doing something I loved.

I got to elite within a few days, and once I did I became very picky about what articles I wanted to write.

Basic articles were completely out. I was not going to work my butt off for a few dollars anymore.

Premium articles also seemed to be below what I wanted to make, and I was very hesitant to take them.

Elite articles were the best paying articles and where I really put my focus, but waiting for strictly elite articles ended up costing me a lot of money and wasted time. As I said before, I had that luxury so it wasn't really a huge deal for me.

Now, though, I see that waiting for elite articles only is a huge waste of time for two unfortunate reasons.

1. Elite articles are snatched up quite quickly

2. Many iWriter requesters are quite CHEAP.

If you wait strictly for elite articles, then you may end up waiting hours for an article to appear.

To put that into perspective - let's say that you wait 3 hours for an elite article to appear. Now, if you were to write 5 premium articles in that time, you could have earned \$25-\$40. That sounds a lot better than \$0, right?

If you think I'm exaggerating about waiting for 3 hours, think again. Sometimes I have gone an entire day and only found *one article* in the elite category that I wanted to write. Of course, many premium articles had passed me by in that time, but because I was so focused on elite articles, I lost out on those and ended up making \$10 for the day instead of \$50.

Sometimes, though, you can easily write a whole day of elite articles one after the other. It all depends on who is requesting and what you want to write.

My point is that if you want to make some serious money on iWriter, then you can't afford to be picky. You have to take the articles that come to you so you can stay in a flow of writing.

Yes, an elite article may come up while you are writing a premium article, and you may miss your chance on making a little more money, but it is a chance you have to take on iWriter.

I do not, however, recommend taking a basic article unless it is something you can write within a few minutes. It is just a waste of your time and even though you could make \$10-20 off five articles, I personally would rather wait for at least a basic to come up.

That's completely up to you.

And of course you have to be willing to take articles that you are not comfortable with. There was a point when I would only take from categories I was totally comfortable with. During that time, I only made about \$90 a month. If you sit around and wait for one or 2 specific categories, then you are going to find yourself making less money than you could.

This goes back to research skills; you have to be able to research in order to be comfortable taking articles on an unfamiliar subject. If you have good research skills, then you can take pretty much any article and write about it. However, the more research you have to do the longer it will take to write the article so it is nice to have a little bit of knowledge about the topic.

The great thing is that the more you write, the more knowledge you will have.

For example, the other day I wrote an article for guy about the Samsung Tab 3, a new tablet that was coming out. I had no idea what I was talking about. I was literally just spewing out words and phrases that I was finding in my research, and at the end of the article I was sure that the guy would not understand what the hell I was talking about. Don't get me wrong, it made sense grammatically, but I wasn't sure if it made sense around the topic. In the end, I decided that I didn't want to throw away my work and not submit the article, so I hit the submit button and moved on with my day.

Later, I was surprised to find out that my article had been approved with 5 stars. The guy wrote 'Great Job!' as my review, and I was seriously blown away.

That's what good research skills will do for you.

Plus, now I know a little bit more about Samsung Tab 3 and can handle future articles around the topic.

That's the beauty of ghost writing. I've always enjoyed learning new things, and with ghostwriting you are always writing about different topics. I have a lot more knowledge in my head that I can pull from to fill in blanks and even write complete articles without any research at all.

# *4. Don't Hesitate To Click 'Write Article'*

When you see an article that you think you might be able to write, it is all too easy to sit and ponder the article, check out the special instructions, and look to see what other writers are saying about the requester, but if you do all that before you hit the 'write article' button, then you may miss out on the article altogether.

I know first-hand that it is human nature to sit around and wonder 'what if' or 'can I' but that is simply not how to get things done. The people that find wild success in life are people who just go for it, try their best, and don't let fear hold them back.

Therefore, instead of *thinking* about writing the article, click on the 'write article' button and THEN check out the above things to see if you can (or want to) write the article.

Don't worry about hitting the cancel button if you decide you can't write the article. As far as I know, you can't get penalized for cancelling out of the article if you don't want to write it. In fact, that would be ridiculous if they implemented that type of rule!

# *5. You Have To Put Your Focus On IWriter*

If you are a writer, then there is probably a ton of other things you want to do in your day. Blogging, commenting, guest posting, and participating with social media are all important things to a writer who owns a blog or is trying to do things on the side such as affiliate marketing. However, if you want to make serious money on iWriter, then it has to be your focus for 8-12 hours out of the day.

I tried multi-tasking iWriter, my blogs, and other writing ventures, but it didn't turn out too well for my income on iWriter.

The thing about iWriter is that you have to be hitting the refresh button in order to write articles. Other people are doing that, and you will notice that articles (especially easy articles) will disappear within seconds of them appearing.

If you are off looking at Facebook or monitoring comments on your blog, then you are going to miss those articles and, therefore, miss out on money.

Believe me when I say that the one article that disappeared would have been helpful in your daily income, and you may have to wait hours for another one to appear.

This means that if you want to make money on iWriter, you literally have to put your focus on it and exclude other tasks until you are done.

When I finally realized this, I was able to write many more articles through the day and make the income I needed to make.

#### **How To Stay Focused**

There is no easy way to do it. It takes commitment and desire. However, using software that helps remind you what you are doing and why you are doing it can help tremendously.

I use [Goals On Track](http://41dc28rjo9nfk14616qds0ge7i.hop.clickbank.net/?tid=IWRITER) for this. It is a great goal software that helps you organize your goals and set tasks that you need to make to achieve those goals for the day, week, month and year.

Every day it shows you your daily tasks that you need to do, and it also has a timer beside each daily task. So basically I just put the timer by the task 'Write On iWriter' to ensure that I put it in at least eight hours a day into writing on iWriter.

After I finish, I go on and do other things that I need to do in my day personally and career wise. But without that focus, there is no way I'm going to make my required amount for the day.

# *5. You Have To Get Special Requests*

As I said, articles do not always appear throughout the day. There are some days that you can literally press the refresh button over and over again and not find one article that you want to write. That is why special requests are so important.

Special requests allow you the freedom to write when nothing else has come up. The top writers on iWriter all have people who consistently request them to write articles, and sometimes they can write up to 20 special requests in a day.

Another thing about special requests is that you make more money – not much, but ever bit counts towards your final income for the day so it is worth it. It works out to 5% more per article.

I find that people who send out special requests are not as cheap as other requesters. They are not afraid to let you know that they like you and they are willing to pay more for the type of articles they want.

From personal experience, people who send requests to me are pretty good to me. They tend to tip and they always leave 5-star reviews.

Plus, your relationship with requesters can go past the article writing level. I have had one guy ask me to do an eBook (which was very easy for me to write) that I likely would have missed out on if he did not like me.

#### **How To Get Special Requests**

You have to impress the requester. That is the bottom line.

I find there are many different things that requesters are impressed with such as:

- Over delivery on words
- Well researched content
- A unique spin on content
- Ability to follow their instructions and desires perfectly

Basically if you can stand out from the crowd in their eyes, then they will likely send you a special request at some point or another.

**Note**: You are able to see the people who have added you as a favorite writer on your home page in iWriter. It should be under the title "I'm on these favorite writer lists:" Don't get too excited about this. I am on a ton of people's favorite writer lists, and my requests are not as extensive as they should be!

### *5. Don't Cancel Your Article More Than Once*

A few months ago I had some problems with iWriter, and it was frustrating to say the least. Because there is zero communication from them to us, I had no idea about the 'rule' I broke and ended up spending an hour trying to communicate with someone from iWriter about the issue.

I decided that I would share this issue so that YOU don't have to go through this because this is definitely a waste of time and will cost you money.

#### **Cancelling Out Of Articles**

I had a request and after I started to write the article I cancelled the article to look at how long the request had been there. I don't know why, I guess the question came to me after I started writing the article and I wanted to know the answer before I continued writing.

So, once I found how long it had been sitting there waiting for me to write, I clicked the 'Write Article' button again and started writing.

While writing the article, I had a formatting issue where the words started to all become bold (this is before I learned to put space between my current writing and any copied text I had put into the editor).

There are no formatting buttons in the editor, so I did what I normally do - I cancelled the article with the intention of going back into the article and starting with a clean slate.

However, when I tried to go back into the article I received the message, 'Error: You have already opened that article for writing too many times. Please select a different article to write.'

After contacting the support system, with the following message:

"I'm trying to write an article request, and the formatting in the article screwed up, so I cancelled the article to come back in hopes that the formatting would clear up. Now, I am getting a message that I have opened the article too many times for writing? What does that even mean? It is my article to write, so why does it matter how many times I have opened it? Is there a way that I can get back in there now so that I can correct the formatting (since there is no way to do it while writing the article) and get on with writing?"

I was a little frantic at that point because I hate wasting my time and I was just sitting there doing nothing as I tried to figure out what to do.

I received a message from support simply saying:

You are allowed to start writing an article only for a limited number of times. You cannot cancel then create a new timer for the same article.

I wrote back a second time asking what I should do about the article now that I was blocked out of it.

The response I got was:

When you open an article to write it, you have X hours to complete it. We had too many complaints from requesters about users that open an article, wait for the timer to end, open it again and so on, basically keeping that article busy and not allowing other writers to complete it.

The limitation to the number of "opens" was added somewhere at the end of last year. If you don't agree to this rule, I'm sorry, the rule is there to protect all our users and will not be removed.

Clearly the guy missed the point. I understood that there was a rule about cancelling out of the article, but I wanted to know what to do about it. And, I still had no idea what to do.

So I asked again:

Okay thanks for clearing that up. Now I know.

However, what should we do in this situation? It was a request for me, so will it just sit there until the time runs out? If the requester re-requests it will I be able to do it?

Then, I waited for a while, contacted the requester and told them that they may need to re-request the article...even though I was not positive it would work, and then waited for a while longer to hear back from iWriter - a couple hours in fact.

They did not respond back to me - so I had to ask again for a quick response about what I should do.

Finally one of the helpful support people responded with:

Please inform the requester about your situation, Kari. Just so he can close the current request and open up a new one just for you to work on.

So, in conclusion, don't cancel out of your articles or you will lose all of your hard work.

Do this by following my formatting rules that I talked about above and make sure

that you don't have any *need* to cancel out of the article.

If you do want to leave the article, hit the *save* button.

#### *6. Make Sure You Save Your Work!*

I talked about writing my article in Notepad and transferring it over to iWriter. There is another reason, besides formatting, that I do this.

When I'm writing I have a tendency to not save my work. Unfortunately, on my computer it is very easy to hit the 'back' button.

When this happens, I lose every word that I have written into iWriter because the page instantly refreshes to the last page. I cannot tell you how frustrating this is after one or 2 hours of work.

This happened to me quite a bit, and my husband finally asked me why I don't just save my articles while I'm writing them.

I took his advice and started saving the article at continuous intervals as I was writing it. However, this became frustrating because I had to continuously go back into my article and start writing again, and it interrupted the flow of writing.

To be honest, sometimes when I would get in a good flow, I would forget to save the article and then, ironically, I would accidently hit the back button and lose everything to my deepest frustration.

Finally, I decided I wasn't going to EVER waste any more time rewriting articles that I had already written. Now, I always just write in Notepad first because it is almost impossible to close Notepad without knowing it, and then I transfer it to iWriter.

If you are going to write straight into iWriter's editor, make sure that you save as you write, so that if something happens you will not be banging your head against your computer and having to start over.

I'm not sure why they have not installed warning message such as 'Are you sure that you want to leave this page?' but they haven't.

In fact, they used to have a message that asked you if you were sure you wanted to leave, and regardless of whether you chose to hit 'cancel' or 'okay', it took you out of the editor. I'm not sure why they haven't figured out how to make sure that you really want to leave the page, but protecting yourself against this issue is the key to avoid wasting time.

It would also be nice if they put an auto save on the article. Just saying.

#### **7. Write, Write, Write**

Not only will you make more money the more you write, but you will get noticed if you make it onto the front page of iWriter. If you can get on the list for 'Most Prolific Writers' or 'Highest Rated Writers' then you will likely get some special requests that could turn into long-term relationships.

To get on the 'Most Prolific Writers' list you have to write your heart out. The chance of catching up to some of the writers on there is almost impossible. IWriter does not seem to update this list per month or year. Even the third guy on the list right now disappeared from iWriter for months and didn't lose his ranking as third most prolific writer.

The 'Highest Rated Writers' list is much easier to get on. It is a total rating from the last two weeks, and even though it says 'Highest Rated' it is really a matter of writing the most articles that get rated high.

It is taken from the past two weeks and seems to be updated daily. Therefore, if you manage to write 50 articles in two weeks and receive 5 star ratings, your chances of making that list are pretty good.

It really doesn't take much to get noticed once you hit that list. I have received tons of messages and special requests from the being on that list.

# *Chapter 2: How To Avoid Rejections*

<span id="page-20-0"></span>You can write as much as you want, but if you want to make the most money possible on iWriter, then you have to avoid rejections.

# *Some Requesters Are Just Crappy People*

Because the owner of iWriter stresses to requesters that they get to choose which articles they want and don't want (never pay unless you are happy), requesters all know that they can easily reject an article without any consequences to them. This draws in the cheap people, the jerks, and the people who have no moral compass.

I have seen people who consistently reject articles and only accept a few, and they are never kicked off iWriter. As far as I am concerned, they are abusing their right to reject, and it has been my experience that you will find many of these requesters in the 'basic' and 'premium' requesting group.

I have also had a rejection that I later found out was used by the guy who rejected my article. What is worse, I have complained about that person but they are STILL active as a requester on iWriter.

I have heard of many other writers who have experienced this problem. Not only does it take time out of your day to write the article and then try and get it removed from their site when you figure out that they used it even though they rejected the article, it takes money out of your pocket as well.

However, not all requesters are bad requesters and the following tips will help you avoid writing for people who are likely to reject your work as well as making sure people who you do write for are likely to accept your article.

#### *1. Use the Filters*

One thing that iWriter does good for their writers is let them choose articles based on a number of filters.

The filters include:

- 1. Categories
- 2. Word count
- 3. Language
- 4. Approval time
- 5. Approval rate

I don't use all the filters, but if you really want to narrow down your search for

requesters, then you can. Remember, there may not be any articles in your filtered search for minutes, hours, days, or months, so you take the chance when you use the filters; however, I believe that they offer a way to find requesters who are not going to reject you.

First, I use the 'Categories' filter. There are some categories, like finance or real estate, that no matter how much research I do I just can't wrap my head around them. Ironically, they are the same categories that my husband excels at because he is an accountant who loves real estate!

If he is around, I sometimes keep my eyes open for these articles because he can quickly correct any mistakes I make in my research. However, if he is not around to help me, I always make sure I choose only the categories that I feel comfortable writing in and researching.

Therefore, I leave out automotive, fashion, finance, insurance, legal, real estate, recreation, sports, and transportation. I check off the rest of the categories to ensure that I can see the articles that come up in those categories.

Next I use the language filter. I choose English US and UK. This helps to eliminate languages like Spanish or German, which only deflect my attention from the articles that I could be writing.

And the only other filter I use is the 'Approval Rate Above'. I choose an approval rate that is above 50%.

You may want to leave this one alone, but in my experience writing for people below 50% approval rate is not a good idea. The chances of being rejected are very high because they are either very picky or morally challenged.

I should say that requesters who have never requested an article before will fall into the below 50% category, and you may miss out on an opportunity to find someone who really likes your work, and because of that only special requests you. However, I have been writing on iWriter for over a year, and I have only had a few articles approved by a newbie, and only ONE guy started to special request me from it.

### *2. Read The Special Instructions CAREFULLY*

Every requester will have special instructions for their article. Read those instructions carefully and try to get a sense of what they really want in their article.

By reading the writing style (friendly, professional, and other) and the purpose (blog post, article directory, guest post, etc.) you can get an idea for the tone of the article. For instance, a professional tone will require that you don't joke

around or talk in first or second person.

The special instructions are usually where you will figure out exactly what they want. Make sure you follow each of the requests perfectly because, believe me, they will reject you or give you a lower rating if you don't.

I had one guy who wanted 'Seduce like a king!' signed at the end of the article. It was in the special instructions, but I forgot to put it in – and he rejected my article because his '*instructions were not followed properly*'.

Thus, before you start writing the article take note of the instructions and use them wisely, and before you submit the article take note of the instructions again to ensure that you have not missed anything.

If you are not sure, then send the requester a private message. Some people expect you to 'just know' what they want, and even though you can sort of figure out the tone they are after by their instructions and keywords they use, it is always better to ask if you are not sure.

# *3. Don't Write For People Who Consistently Accept People Below 4 Stars On Their Writing*

This has been something that I have seen over and over again for myself and other good writers. We will write for someone who usually accepts articles from writers with a rating below 4 stars, and then reject ours for ridiculous reasons.

I had a writer comment to me the other day about how he was rejected for an article because his article didn't make any sense. However, the requester wrote the rejection like this – "Sry. Article did not make since'.

I think that is so ironic! Yet, it happens all the time. A requester will have really bad grammar and spelling skills - yet they still reject articles because of bad grammar and spelling.

I'm not saying I am a perfect writer, because I am far from it. However, I do tend to write pretty good articles, and while I accept a rejection from someone who is looking for impeccable grammar (because they have it themselves), I cannot accept a rejection from someone who has shitty grammar skills and tells me I do too.

So, I will say it again - I find that requesters who consistently enjoy articles from people who obviously have bad writings skills are the requesters to avoid.

#### **Sometimes Requesters Don't Like Your Tone**

I tend to write a bit more professionally than friendly in my articles, and I realize

that my writing may be a bit off-putting to some requesters who would not write in the tone I do.

In short, I recognize that my writing may not fit everyone's desires, so I just avoid people that seem to reject other writers that I find are similar to me on iWriter. All you have to do is scroll through the requester's approvals to see a pattern in what they enjoy and what they don't.

In the end, I find people that that have an above 50% approval rate, or at least willing to take good articles and not object everything that comes their way, are less likely to reject my articles and that is who I recommend writing for.

**Note**: I have tried writing for people below 50% thinking that they were going to LOVE my article because it was going to be the BEST one that they had ever received in their life …turns out it wasn't and they rejected it. I don't kid myself anymore.

### *4. Don't Write For People Who Have Rejected Your Work Already*

There are some cases that you may want to write for someone again. For instance, maybe they usually approve you but found your article to be awkward or not researched well enough. In those cases, you may want to write for them again because they will not likely hold it against you forever.

However, when you get a rejection regarding your tone or grammar, it is best to avoid those people in the future. They obviously don't like your style of writing and the chances of being rejected again are pretty high – not 100%, but high. They don't have to like you, and you don't have to write for them.

Here are some actual reasons for my rejections, written exactly as they are in my rejection pile. These are the people I will not write for again.

"Was not written professionally, poor writing skills."

"Poor language"

"Not very meaningful."

"Thanks for trying."

"It seems as if English is not this writer's first language. We are looking for extremely high quality – and are certainly paying for it here – and it doesn't seem like we are getting it."

That last one is from someone who had just signed up for iWriter. They had not approved or rejected anybody's article yet. I have to say I was kind of offended

that they said my first language is not English because it is my only language! But, I was more offended that they were saying that they are looking for high quality and that they are paying for it here, because the article was only for a few bucks.

# *5. Make Sure Your Title Is Reflective Of Your Content*

One of the other reasons I have been rejected is for a title that wasn't reflective of my content. I think this is a very good lesson, and it will help you avoid rejections yourself.

The requester wanted an article about how to succeed in rehab, so I wrote an article about how to succeed in rehab, but I titled it, "How To Get Kicked Out Of Rehab"

In the article I discussed various things that could get you kicked out of rehab, and I focused on how to avoid doing those things – thus it was an article about how to succeed in rehab.

He rejected the article and said, "I'm trying to get people to succeed, not get kicked out!"

I sent him a private message and informed him that the article was exactly what he asked for. He had obviously not read past the title, and I was quite aware of that fact.

He asked me if he could read though the article but I had already used it on another site of mine.

#### **I never wrote a title like that again.**

Titles are kind of funny in iWriter. Some requesters want a killer title written for the article and will reject you on title alone (again, I think this abuse of their ability to reject), where other requesters just want the keyword as the title.

If they don't say what they want one way or the other in the article, then I tend to make up my own title with the keyword in it somewhere. However, if they set out specific rules around their titles, then I follow their rules.

# *6. Understand Keyword Density*

Now more than ever, understanding keyword density is very important in the SEO world. Keywords are important because they tell search engines what the article is about, but overstuffing articles with keywords can result in those articles being viewed as spam.

Nobody seems to know exactly how many keywords are supposed to be in an article nowadays, but you will find that each requester has their own preference for keywords. Some will want the keyword used once every 100 words and some will only want a 1% keyword density.

The problem with iWriter is that it shows the keyword density in your article when there is only one keyword requested, but it doesn't show the keyword density when there is more than one keyword requester or when you are doing a rewrite for someone with a specific keyword in mind.

**Warning**: If you are like me, then outside of iWriter you probably right click on your screen and click on 'Show keyword density' to find out the density.

That does work to show the keyword density while writing in iWriter, but your editor may completely clear out all the words if you do this! Why? I don't know. But, this is another reason that you have to be saving your work as you go along.

Another way I have checked for keyword density is throwing the article into my blog, doing a preview of it, and doing a quick keyword density check there.

I have not been able to find a tool online that allows you to check for keyword density simply by plugging in the text. I HAVE found one that allows you to check for a one word keyword, but not for larger keywords that have two or more words.

#### **When No Keyword Is Requested?**

Now, with the changes in how search engines work, you will find that requesters often do not want the article keyword optimized. Take this request seriously and try not to use one phrase or word too often.

However, do try to throw in related terms into the article to help keep the tone of the article on point.

#### **Including LSI Terms In Your Articles**

Latent semantic indexing (LSI) describes how search engines figure out what a page is about without the matching query text. So if someone searches for 'weight loss', some LSI keywords in the article may be 'diet' and 'healthy eating'.

Some requesters will want LSI keywords in their article, and if you are not sure what kind of keywords are related to their main keyword, do a quick search on Google for the main keyword, scroll down to the bottom of the page, and look at the 'searches related 'to the main keyword. That will give you a good idea on what LSI keywords to include. Note: I often use the LSI keywords as headers.

You can also use the Google keyword tool to give you a good idea of related

keywords. However, I think that Google plans to make this into a 'Keyword Planner' and you will need to have an AdWords account. I would recommend getting one, because Google is the search engine that most people want to please – and using their recommendations for keywords is a way to figure out what they want.

When you plug the keyword into the tool, it will give you a bunch of keyword ideas as well – and these can be used as LSI keywords. For example, the following screenshot is a search I did for weight loss, and the keyword ideas are all great keywords to use as related keywords.

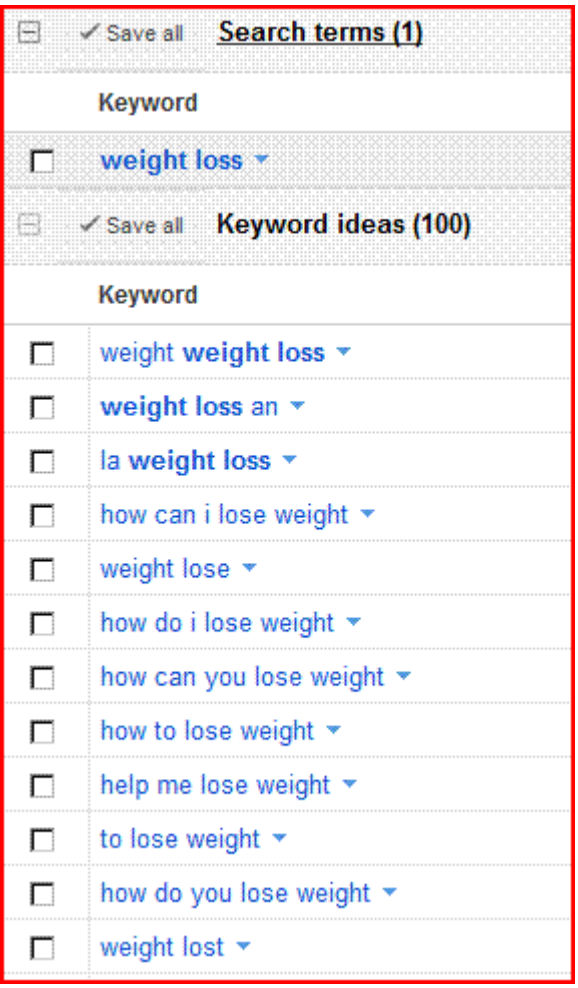

Of course, if the article is not about la weight loss, then don't include that in, but you get the point. If you are writing an article about weight loss, then you can include some phrases like 'the total **weight lost** in a two week period' or 'to **lose weight** effectively'.

As a side note: If you can get your requesters article to rank high in the search engines simply from your writing, then chances are they will come back and request you again.

The point is that if you don't use keyword density properly, requesters will reject your article. An article that is overstuffed with keywords, or doesn't have any related words or phrases to the topic, will be useless to anyone trying to rank in the search engines.

# <span id="page-28-0"></span>*Chapter 3: How Much Money Can You Really Make On IWriter?*

Using the above tips, you will be able to make the most money possible in your day. Most writers only write about 30 articles every two weeks. This is probably because they are doing many other things online and not using the above tips. It does take some discipline to focus solely on iWriter when there are not articles popping up to write.

If a person wrote 30 articles in two weeks, that that would mean that a person would write on average 3 articles a day, 5 days a week. That seems pretty doable, right?

If you write 6 articles a day, and average 60 articles written in two weeks at about \$5 per article, then you are looking at about \$300 every two weeks. Looking at it this way, you can see that you need to average about one article per hour and make an average higher than \$5 per article. If you work 8 hours a day and write 8 articles at \$10 average, then you can make \$80 per day, \$400 per week, and \$800 per two weeks.

To me, that is pretty realistic if you are using the above tips; however, you may want to work 10 hours a day, 6 days a week. On top of that, you may be able to write 2 articles per hour, at 20 articles a day. It all depends on how good of a writer you are and how fast you can write.

I think that you have to be able to write fast and good in order to make a decent living on iWriter, because if it takes you 2 hours to write one article for \$5, then you are probably not going to pull a lot of money in your day.

# *A Few Extra Articles Count*

It is easy to look at a couple articles and pass them up because you are doing something else or don't think you need them, but a few extra articles a day can really count towards your income.

If you can write a couple more articles per day, you could potentially make an extra \$30 a day, which works out to an extra \$300 every two weeks if you are doing a five day work week. This is why it is important to focus on iWriter if you want to make a full time living from it.

In addition, iWriter added a new article length of 2,000 words, which pays out \$32.40 for the writer. I have seen a few of these articles popping up here and there (I'm looking at one right now), and if you can get a hold of these articles you can really increase your income.

# *I Still Think They Need To Raise Their Prices*

When iWriter raised their prices in the beginning of 2013, it was very easy to make a decent living on iWriter. However, requesters got upset about having to pay more for their article so iWriter quickly accommodated them and lowered the prices back down.

Hopefully they will raise their prices back up soon and allow writers to get paid a little more money, which I think many writers at iWriter deserve.

#### *Price Per Word Breakdown And Your Writer Status*

I just want to make a point about the difference between being an elite writer and a premium writer.

For a 700 word article for \$10.13 (elite level), the writer is making about 1.4 cents per word. This is not as bad as what premium writers make: a 700 word article at \$5.79 equals .08 cents per word!

It is obvious that you have to work your way into elite status to really make some decent money, so don't take your star ratings lightly. If someone gives you a bogus star rating (which happens quite often), contact iWriter immediately and try to talk to them about it. A jerk requester should not be able to affect your rating and your income like that.

Therefore, if someone gives you 3 stars and leaves a review such as "Great job!" make sure that you take action on that. A great job does not deserve 3 stars, and you should not have to take that crap.

I once saw a requester leave a review that said, "I usually give low ratings because I want to make sure I have less competition for elite articles, but I couldn't do that with yours!" I couldn't believe that he would be so petty as to do that, but the truth is there are a lot of petty people out there!

# *Conclusion*

<span id="page-30-0"></span>In the end, if you want to make a decent living on iWriter then follow the tips in this eBook. It's hard work, and it takes dedication, but it can be done. However, remember that you will not have a lot of time for other tasks in your days, so make sure you allocate time to the goals you deem the most important outside of iWriter so that you can eventually move on to bigger goals and dreams in your life.

If you do decide to take up writing at iWriter full-time, or even just stay on part-time, join the new Facebook group – [Writers At IWriter](https://www.facebook.com/iwriterwriters) to connect with other writers and share your concerns.

All relevant updates to iWriter (fingers crossed it is higher pay) will be made on that page as well.

I wish you the best of success no matter what you choose to do, and I hope to hear from you soon!

Bellaisa